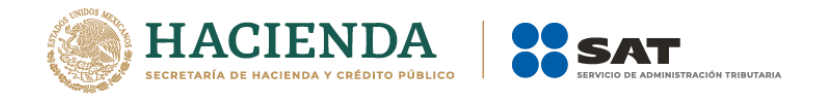

# **Manual de Instalación Encriptor**

Mayo 2021.

Servicio de Administración Tributaria | Av. Hidalgo, núm. 77, Col. Guerrero, Alcaldía Cuauhtémoc, Ciudad de México., C. P. 06300,Tel. 01 (55) 62722728 (MarcaSat) | Documento disponible e[n www.sat.gob.mx.](http://www.sat.gob.mx/)

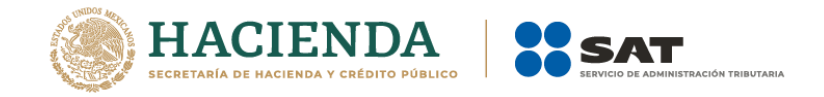

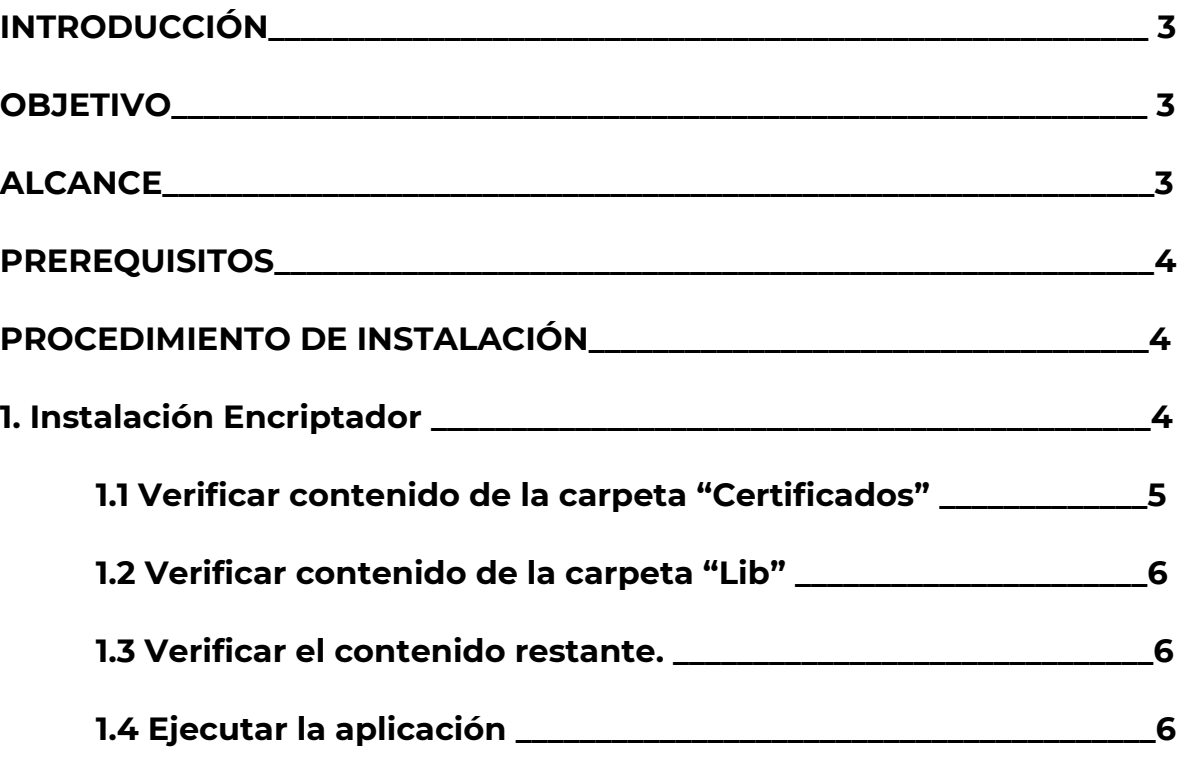

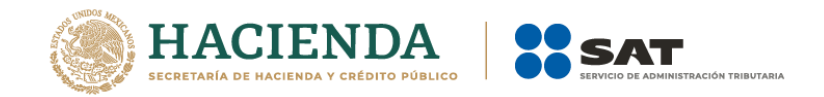

## **INTRODUCCIÓN**

El presente manual describe el proceso general que se deberá seguir para realizar la instalación del **"Encriptor".** 

## **OBJETIVO**

Proporcionar una guía que sirva de apoyo para la correcta instalación de la aplicación de **"Encriptor"** 

## **ALCANCE**

Esta instalación, aplica para el Encriptor de archivos de cuentas bancarias.

## **PREREQUISITOS**

Para poder instalar de forma exitosa es necesario tener un equipo que cuente con el siguiente software:

- Java runtime 1.6
- Windows 7

## **PROCEDIMIENTO DE INSTALACIÓN**

## **1. Instalación Encriptador**

A continuación, se describirán los pasos necesarios para ejecutar la instalación.

El nombre del directorio que contiene los elementos del sistema es "**Encriptor.7z**", este directorio se sugiere copiarlo en la ruta "**C:\Encriptor\**", pero en cualquier ruta que se instale funcionará. En caso de no existir la ruta, deberá crearla.

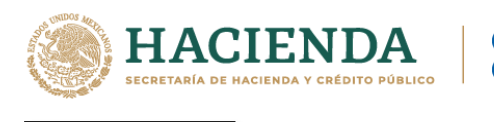

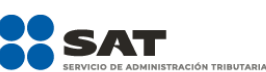

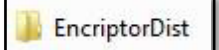

Los elementos son:

- Carpeta "Certificados".
- Carpeta "lib".
- Encriptador.jar

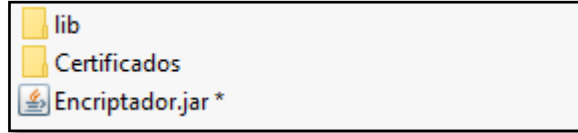

## **1.1 Verificar contenido de la carpeta "Certificados"**

La carpeta *Certificados* debe contener lo siguiente:

- Los certificados del sistema.

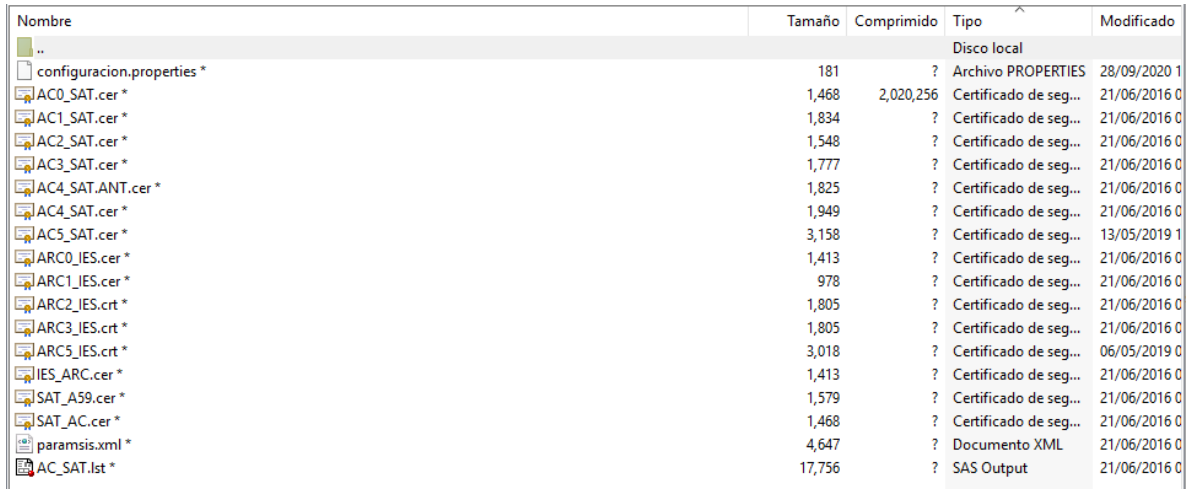

-Un archivo de configuración llamado "paramsis.xml".

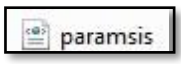

Servicio de Administración Tributaria | Av. Hidalgo, núm. 77, Col. Guerrero, Alcaldía Cuauhtémoc, Ciudad de México., C. P. 06300,Tel. 01 (55) 62722728 (MarcaSat) | Documento disponible e[n www.sat.gob.mx.](http://www.sat.gob.mx/)

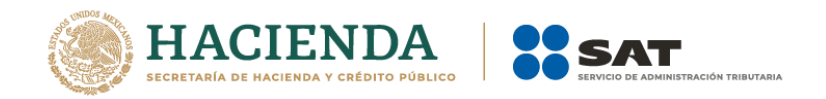

## - Un archivo properties llamado "configuracion.properties"

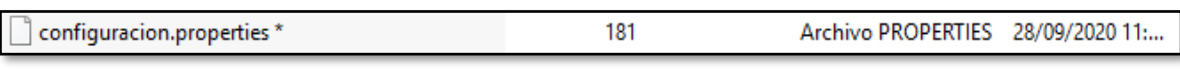

- Un archivo llamado "AC\_SAT.LST"

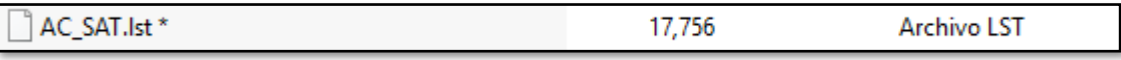

#### **1.2 Verificar contenido de la carpeta "Lib"**

La carpeta *lib* debe contener lo siguiente:

-log4j-1.2.16.jar

- SgiCripto.jar

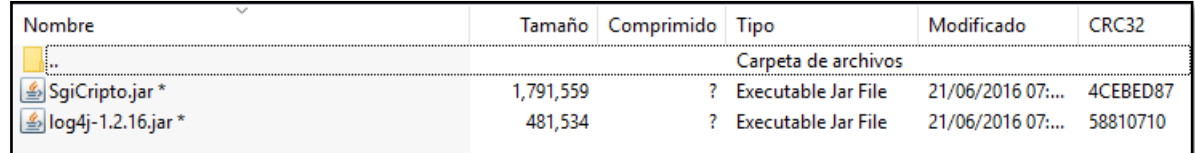

## **1.3 Verificar el contenido restante.**

Además de lo anterior, la carpeta *Encriptor.7z* debe contener: - Encriptador.jar

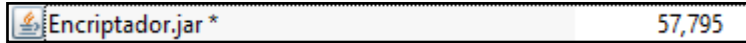

## **1.4 Ejecutar la aplicación**

Para ejecutar la aplicación solo se debe de dar doble clic sobre "Encriptador.jar"

#### ≝Encriptador.jar \*

Servicio de Administración Tributaria | Av. Hidalgo, núm. 77, Col. Guerrero, Alcaldía Cuauhtémoc, Ciudad de México., C. P. 06300,Tel. 01 (55) 62722728 (MarcaSat) | Documento disponible e[n www.sat.gob.mx.](http://www.sat.gob.mx/)

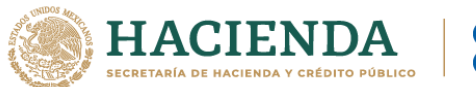

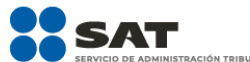

**Nota:** Todos los archivos tienen un (\*) lo cual significa que ese archivo tiene contraseña; al intentar abrir saldrá la siguiente pantalla:

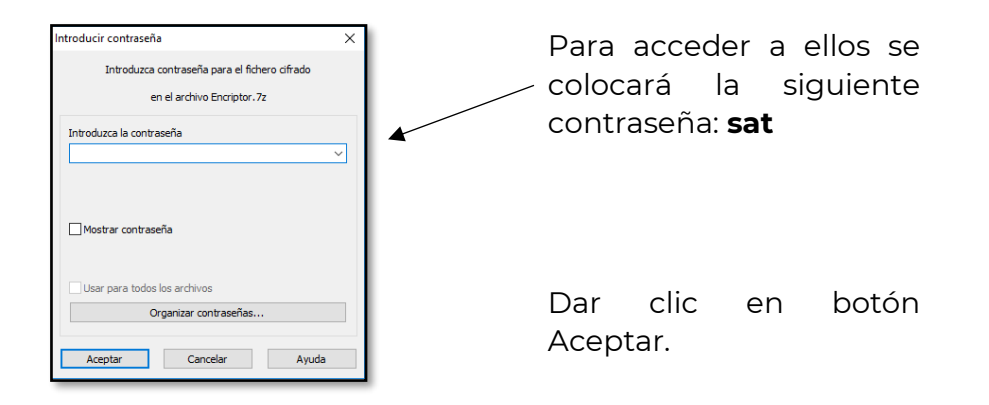